www.MYCOMKITS.com

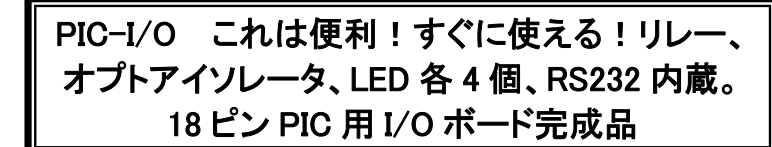

# PIC-I/O アプリケーションノート

# イントロダクション:

OLIMEX社のPIC-I/Oは、小さくても、かなり使える開発ボードです。4つのオプトアイソレータ付きの入力 ポート、4つのリレー(220V、10A)による出力ポートが搭載されているので、自宅でいろんな機器をオン、 オフできます。(注意:AC100Vを取り扱う場合、特に敷設する場合は、第2種電気工事士の資格が必要 です。詳しくはマイコンキットドットコムのWEBをご覧ください。)

このボードは、PLC(高速電力線コントローラ)モジュールのように、家の中で離れた場所(部屋)の機器 をRS232を通してPCから制御できるボードです。入力チャネルからの信号はPICにより解析され、そして 処理されます。同時にPICは入力から、またはPCからの制御信号により出力を制御します。

この短いアプリケーションノートでは、PC から、グラフィカル・ユーザー・インターフェイス(GUI)を使用し て出力をオン、オフする方法を説明しています。このアプリケーションノートで説明しているサンプルソフ トウェアを使えば、PC から簡単に機器(照明、小さなモーター、スプリンクラーなど)を制御できます。

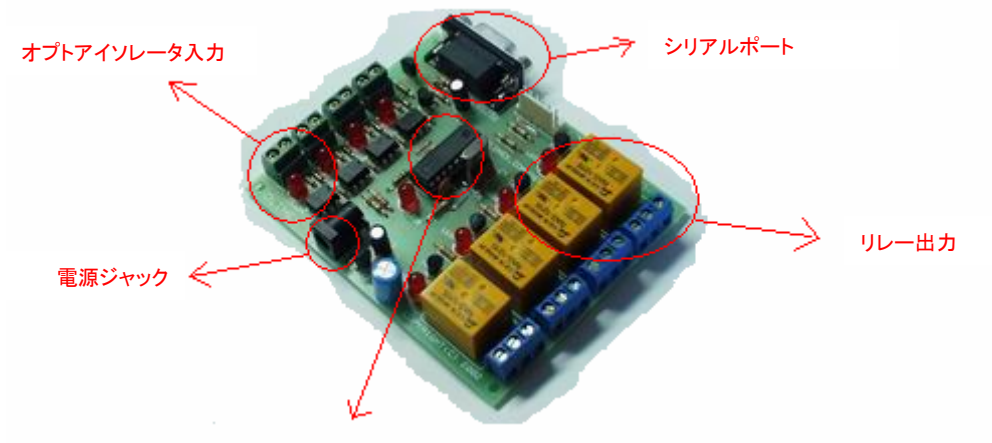

PIC16F628

このアプリケーションノートで使う物:

1・・PIC-I/O 開発ボード

1・・16F628マイクロコントローラ(PIC-I/Oに互換性のあるPICであれば、これ以外でも使えると思います が動作確認は16F628でしか行っておりません。)

- 1・・PIC-PG1プログラマ(PICをプログラムするため)
- 1・・シリアルケーブル(作業しやすい適当なもの)
- 1・・12V電源

1・・Visual Basic 6.0

"stdio.c"はhttp://www.olimex.cl/soft/pic/stdio.c からダウンロードできます。

### www.MYCOMKITS.com

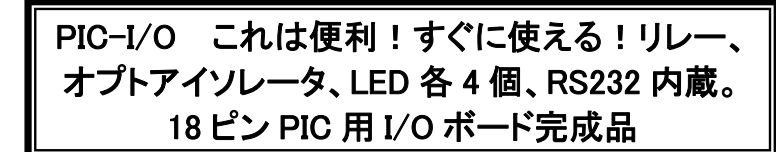

# このアプリケーションノートで行うこと:

- 1. PCからPICにコマンドを送ります。
- 2.PICはこのコマンドを解釈します。
- 3.PICは受け取ったコマンドに従って出力を制御します。

# PIC側が行うこと:

まず、PCとPIC-I/Oボードとの間でやりとりされる「プロトコル」を定義しなければなりません。 ここで使われる「プロトコル」(コマンド)は以下のとおりです:

### O <出力チャンネル番号> <出力チャンネル状態>

各項の説明:

「O」(オー)は、英大文字の「O」(オー)です。

く出力チャンネル番号>は、オンオフする出力を識別するチャンネル番号です。入力可能な値は、1、2、3、 4です。

<出力チャンネル状態>は、チャンネルの状態を示します。その状態は「A」でアクティブ(オン)、「D」でディ アクティブ(オフ)であることを示します。

ここで2つの例を紹介します:コマンド「O1A」は、チャンネル1番の出力をオン(アクティブ)にします。コマ ンド「O4D」は、チャンネル4番の出力をオフ(ディアクティブ)にします。

このコマンドはシリアルケーブルを通してPCからPIC-I/Oボードに送られます。このテストでは、PCに標 準で付属されているハイパーターミナルを使用します。その設定は、9600、8、N、1としてください。

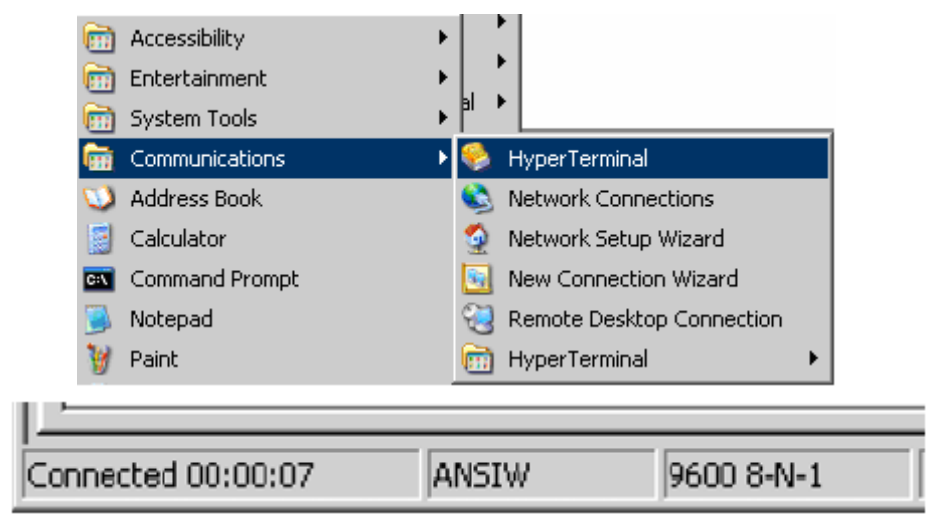

ここでは、PIC がどのように、このコマンドを受けて動くのかを説明します。このドキュメントの C ソースコード は、コピーしてそのまま使えます。なぜ C 言語を使うのか?それは、アセンブラよりも取り扱いが簡単だからです。 下記のソースコードをコンパイルするために cc5x を使用しています。もし、PIC マイクロコントローラの C ソースコ ード の コ ン パ イ ル 方 法 が わ か ら な い 場 合 は 、下 記 の WEB を 参 照 し て くだ さ い ( 英 語 ) 。

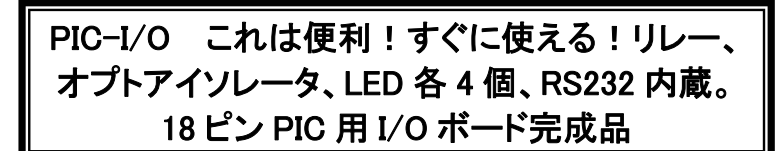

http://www.sparkfun.com/tutorial/Setup\_Space/setting\_up\_your\_space.htm

このソースコードで行っていることは、いつ PIC が PC からのコマンドを受け取ったかをインターラプトにより確認す る処理です。最後の 3 文字を保存し、次に PIC は「0x0D」(ASCII コードで改行の意味)コードを受け取ったときに、 そのシーケンスが正しいシーケンスかどうかチェックします。

#define HS\_Osc #define Serial Out BB RB2 #define Serial\_In\_BB RB7 #define Baud\_9600

.

#include "c:¥cc5x¥16F628.h" //Compiler specific header file #include "c:¥cc5x¥int16CXX.H" //General Interrupts header file

#pragma origin 4 //Manditory when interrupts are used

#define TRUE 1 #define FALSE 0

bit print it: bit start\_record;

uns8 data\_in; uns8 data\_last1; uns8 data last2; uns8 data\_last3;

uns8 memory\_array[8]; uns8 mem\_spot;

```
interrupt serverX(void) 
{ 
        int_save_registers
         char sv_FSR = FSR; // save FSR if required 
         if(RCIF) //UART Recieve Interrupt 
         { 
                data in = RCREG:
                print it = TRUE;
                 //No clearing RCIF, must clear RCREG 
                RCREG = 0;
        } 
         FSR = sv_FSR; // restore FSR if saved 
        int restore registers
} 
#include "c:¥cc5x¥Delay.c" // Delays
#include "c:¥cc5x¥stdio.c" // Software and Hardware based RS232 Signals
#pragma config |= 0x3F02 //HS Oscillator, CProtect off, WDT off
```
void main() {

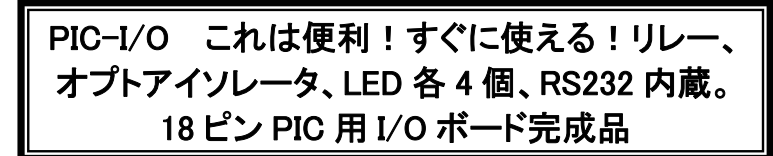

 PORTA = 0b.0000.0000;  $TRISA = 0b.0000.0000; // 0 = Output$ . 1 = Input

PORTB = 0b.0000.0000; TRISB =  $0b.0000.0010$ :  $//0 = Output$ . 1 = Input - RB1 on the 16F628 is RX of the UART

uns8 x;

RB5 = 1; //Turn on the on-board LED  $mem_spot = 0;$ uns16 button monitor =  $0$ ;

enable uart TX(0); //Turn on Transmit UART with TX Interupts Disabled enable\_uart\_RX(1); //Turn on Receive UART with RX Interupts Enabled

char aux;  $aux = 0x0000$ 

while(1) {

```
 if (print_it == TRUE) //We have something to record 
 { 
     GIE = 0:
```
print\_it =  $FAI$  SE; button monitor =  $0$ : //Reset the LED blinker

 //Store the incoming data to the memory array memory\_array[mem\_spot] = data\_in; mem\_spot++;

if (mem spot  $> 8$ ) mem spot = 0;

 if (data\_in == 0x0D && mem\_spot>3) //0x0D is ENTER in ASCII code  $\left\{ \begin{array}{ccc} 1 & 1 & 1 \\ 1 & 1 & 1 \end{array} \right\}$ rs  $out(12)$ ;

```
data last1 = memory array[mem_spot-2];
 data_last2 = memory_array[mem_spot-3]; 
 data_last3 = memory_array[mem_spot-4];
```

```
 if(data_last3 == 'O') 
 {
```
 $\left\{ \begin{array}{ccc} 1 & 0 & 0 \\ 0 & 0 & 0 \\ 0 & 0 & 0 \\ 0 & 0 & 0 \\ 0 & 0 & 0 \\ 0 & 0 & 0 \\ 0 & 0 & 0 \\ 0 & 0 & 0 \\ 0 & 0 & 0 \\ 0 & 0 & 0 \\ 0 & 0 & 0 \\ 0 & 0 & 0 \\ 0 & 0 & 0 & 0 \\ 0 & 0 & 0 & 0 \\ 0 & 0 & 0 & 0 \\ 0 & 0 & 0 & 0 & 0 \\ 0 & 0 & 0 & 0 & 0 \\ 0 & 0 & 0 & 0 & 0 \\ 0 & 0 & 0 & 0 & 0 \\ 0 & 0$ 

```
 switch (data_last2) { 
                                                              case '1': 
                                                                             if (data_last1 == 'A') 
\left\{ \begin{array}{ccc} 1 & 0 & 0 \\ 0 & 0 & 0 \\ 0 & 0 & 0 \\ 0 & 0 & 0 \\ 0 & 0 & 0 \\ 0 & 0 & 0 \\ 0 & 0 & 0 \\ 0 & 0 & 0 \\ 0 & 0 & 0 \\ 0 & 0 & 0 \\ 0 & 0 & 0 \\ 0 & 0 & 0 \\ 0 & 0 & 0 & 0 \\ 0 & 0 & 0 & 0 \\ 0 & 0 & 0 & 0 \\ 0 & 0 & 0 & 0 & 0 \\ 0 & 0 & 0 & 0 & 0 \\ 0 & 0 & 0 & 0 & 0 \\ 0 & 0 & 0 & 0 & 0 \\ 0 & 0aux = 0 \times 08;
 } 
                                                                             if (data_last1 == 'D') 
\left\{ \begin{array}{ccc} 1 & 0 & 0 \\ 0 & 0 & 0 \\ 0 & 0 & 0 \\ 0 & 0 & 0 \\ 0 & 0 & 0 \\ 0 & 0 & 0 \\ 0 & 0 & 0 \\ 0 & 0 & 0 \\ 0 & 0 & 0 \\ 0 & 0 & 0 \\ 0 & 0 & 0 \\ 0 & 0 & 0 \\ 0 & 0 & 0 & 0 \\ 0 & 0 & 0 & 0 \\ 0 & 0 & 0 & 0 \\ 0 & 0 & 0 & 0 & 0 \\ 0 & 0 & 0 & 0 & 0 \\ 0 & 0 & 0 & 0 & 0 \\ 0 & 0 & 0 & 0 & 0 \\ 0 & 0 aux &= 0xF7; 
 } 
                                                                             PORTA = aux; 
                                                              break; 
                                                              case '2': 
                                                                           if (data last1 == 'A'){\bigstate in the set of the set of the set of the set of the set of the set of the set of the set of the set o
                                                                                          aux = 0 \times 04;
 } 
                                                                             if (data_last1 == 'D')
```

```
 aux &= 0xFB; 
 } 
                          PORTA = aux; 
                     break; 
                     case '3': 
                         if (data last1 == 'A')\left\{ \begin{array}{c} 1 & 1 \\ 1 & 1 \end{array} \right\}aux = 0 \times 02;
 } 
                         if (data last1 == 'D')
\{aux &= 0xFD;
 } 
                          PORTA = aux; 
                     break; 
                     case '4': 
                        if (data last1 == 'A')\left\{ \begin{array}{c} 1 & 1 \\ 1 & 1 \end{array} \right\}aux |= 0 \times 01;
 } 
                          if (data_last1 == 'D') 
\left\{ \begin{array}{c} 1 & 1 \\ 1 & 1 \end{array} \right\} aux &= 0xFE; 
 } 
                         PORTA = aux; 
                     break; 
                     default: 
                     break; 
 } 
 } 
          mem\_spot = 0; } 
          GIF = 1CRFN = 0CREN = 1;
      } 
      //Blinks the LED when the counter called button_monitor rolls over 
     if(button monitor == 0xFFFF)
          RB5 \hat{=} 1;
     button monitor++:
}
```
# PC側が行うこと:

}

前述したようにPCはハイパーターミナルを使用してPICにコマンドを送ります。でも、もっと使いやすいグ ラフィカルなユーザーインターフェイスを使いたいと思います。そこで、Visual Basic 6を使用して、簡単な グラフィク・ユーザー・インターフェイスを作ります。このソフトでは、各リレーにオン/オフスイッチとCOMポ ートセレクタを付けています。

まず、オン/オフボタンの処理ルーチンを説明します。

#### Rev.A, June 2007 Copyright(c) 2007, OLIMEX Ltd, All rights reserved  $\overline{\phantom{a}}$  $\overline{\phantom{a}}$ 日本語版作成 マイコンキットと電子工作キットの通販ショップ「マイコンキットドットコム」 www.MYCOMKITS.com

### PIC-I/O これは便利!すぐに使える!リレー、 オプトアイソレータ、LED 各 4 個、RS232 内蔵。 18 ピン PIC 用 I/O ボード完成品

PIC-I/O これは便利!すぐに使える!リレー、 オプトアイソレータ、LED 各 4 個、RS232 内蔵。 18 ピン PIC 用 I/O ボード完成品

Private Sub OutOn\_Click(Index As Integer) MSComm1.Output = "O" Delay  $MSComm1.Output = Chr$(Index + &H30 + 1)$ Delay MSComm1.Output = "A" Delay  $MSComm1.0$ utput =  $Chr$(13)$  LedOn (4 + Index) End Sub

ご覧になるとわかるように、PICに一文字送るごとに少しウェイト時間を入れてPICの処理を待っていま す。

次のような命令文となります:

MSComm1.Output = Chr\$(Index + &H30 + 1)

各ボタンには番号が付いており、それぞれのルーチンを呼ぶときに、そのボタンの番号がパラメータとし て使われます。上記の命令は、この番号をASCIIに変換し、シリアルポートをとおして送ります。(ASCIIコ ードについては www.asciitable.com を参照してください)

MSComm1.Output = Chr\$(13)

シリアルポートに「Enter(改行)」文字を送ります(ASCII表で13は0x0D、Enter(改行)の意味)。

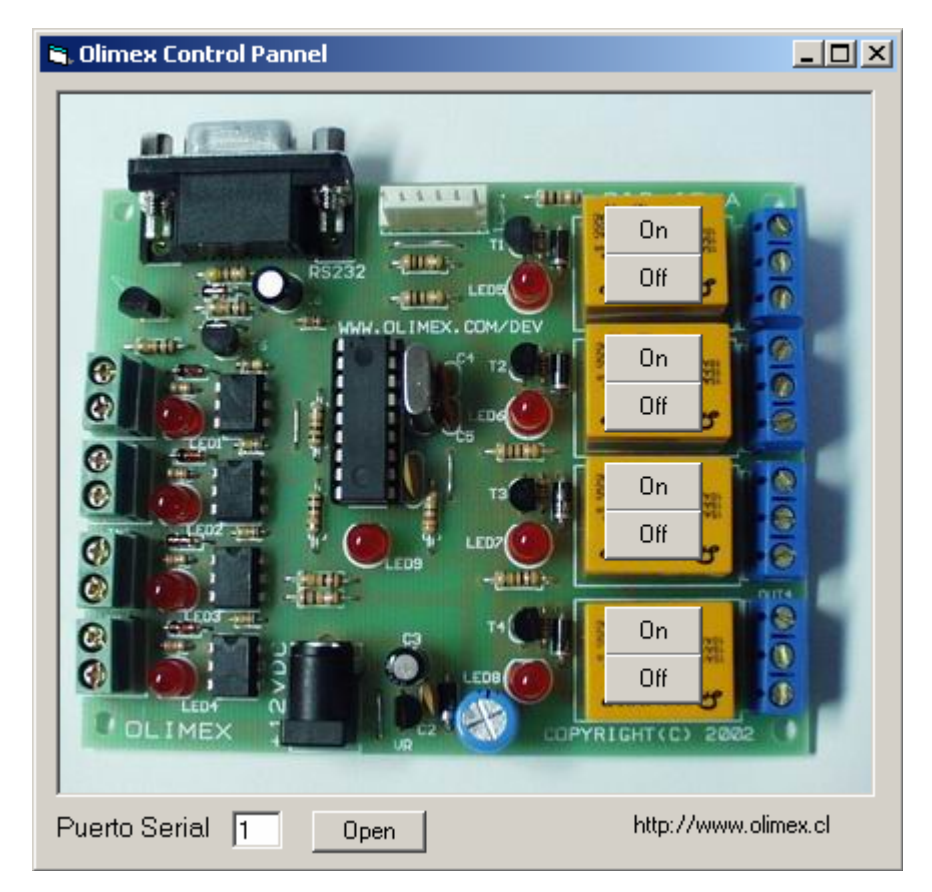

Ī  $\overline{\phantom{a}}$  $\overline{\phantom{a}}$ Rev.A, June 2007 Copyright(c) 2007, OLIMEX Ltd, All rights reserved 日本語版作成 マイコンキットと電子工作キットの通販ショップ「マイコンキットドットコム」 www.MYCOMKITS.com

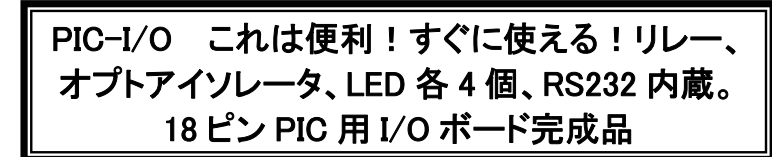

VB6でシリアルポートを制御する場合は、このルーチンを使用してください:

Private Sub Command1\_Click() If Command1.Caption = "Open" Then MSComm1.CommPort = Text1.Text MSComm1.PortOpen = True Command1.Caption = "Close" Else MSComm1.PortOpen = False Command1.Caption = "Open" End If End Sub Private Sub CheckRxData(incomingChars As String) crPos = InStr(1, incomingChars, Chr\$(13), vbBinaryCompare) If crPos  $\diamond$  0 Then  $rxLine = Mid(incomingChars, 1, crPos - 1)$ For  $i = 2$  To 5 If Mid(rxLine, i,  $1$ ) = "A" Then  $L$ edOn  $(i - 2)$  Else LedOff  $(i - 2)$  End If Next i End If End Sub Private Sub MSComm1\_OnComm() Select Case MSComm1.CommEvent Case comEventBreak Debug.Print "comEventBreak" Case comEventFrame Debug.Print "comEventFrame" Case comEventOverrun Debug.Print "comEventOverrun" Case comEventRxOver Debug.Print "comEventRxOver" Case comEventRxParity Debug.Print "comEventRxParity" Case comEventTxFull Debug.Print "comEventTxFull" Case comEventDCB Debug.Print "comEventDCB" Case comEvCD Debug.Print "comEvCD" Case comEvCTS Debug.Print "comEvCTS" Case comEvDSR Debug.Print "comEvDSR" Case comEvRing Debug.Print "comEvRing" Case comEvReceive CheckRxData (MSComm1.Input) Case comEvSend Debug.Print "comEvSend" Case comEvEOF Debug.Print "comEvEOF" End Select

```
End Sub
```
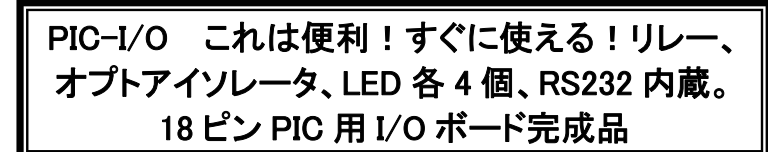

必要なファイルはすべて以下のWEBからダウンロードしてください:

http://www.olimex.cl/pic-io.zip

このインターフェイスを使う場合は、その使用しようとしているPCのCOMポートは使用可能であるこ とを確認してください。ポートを選択した後は、「open」ボタンをクリックし、次に任意のオン/オフボタ ンをクリックしてください。

Ī  $\overline{\phantom{a}}$  $\overline{\phantom{a}}$ Rev.A, June 2007 Copyright(c) 2007, OLIMEX Ltd, All rights reserved 日本語版作成 マイコンキットと電子工作キットの通販ショップ「マイコンキットドットコム」 www.MYCOMKITS.com

www.MYCOMKITS.com

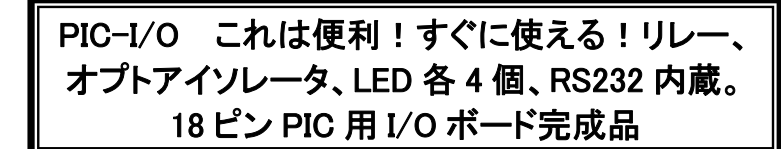

ハードウェア:

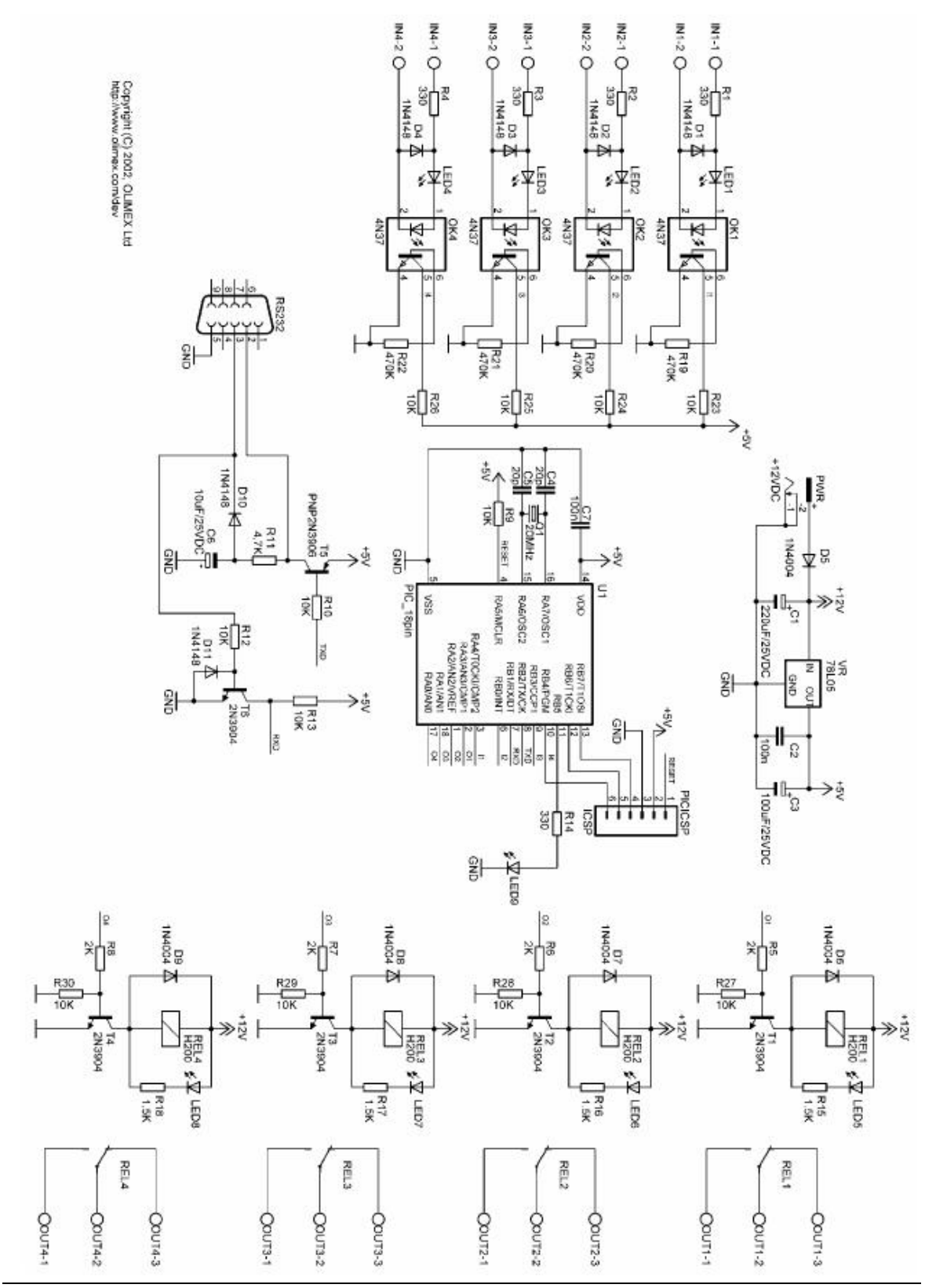

www.MYCOMKITS.com

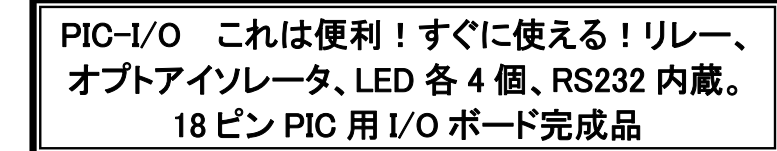

#### 重要:

著作権©2007、Olimex Ltd 著作権所有Olimex®、そのロゴ、またそれらの組み合わせたものはOlimex Ltd.の登録商標です。その他 の製品名は、それぞれの所有者の商標です。

本書の内容は、Olimex製品に関して提供されているものです。知的所有権に関する許諾は、明示的または黙示的であるとを問わず、 この書類によって、またはOlimex製品の購入によって与えられるものではありません。

この書類に記載されている情報、または製品に関して、すべてまたはその一部でも、事前の著作権所有者による許諾無しに、利用ま たは複製することは禁じられています。

この書類に記載された製品は、常に改良または改善されることをご承知ください。この書類に記載されている技術情報そしてその製 品は、OLIMEX社から誠意をもってご提供させていただいているものです。しかし、保証に関してはこの限りではなく、市場性または適 正に関しては、明示的または黙示的であるとを問わず、除外されます。

この書類は、当該製品の使用者を支援するためにだけ考慮されたものです。OLIMEX社は、情報の欠落または誤りにより、または製 品の使用により発生したいかなる損失、あるいは損害に対して、一切の法的義務を持たないことをご承知おきください。